## **คู่มือการรายงานตัวนักศึกษาภาคพิเศษวันอาทิตย์ทางออนไลน์**

1. นักศึกษาเข้าเว็บไซต์สำนักส่งเสริมวิชาการและงานทะเบียน [https://reg.dru.ac.th](https://reg.dru.ac.th/)

ให้นักศึกษาอ่านข่าวประชาสัมพันธ์ให้เรียบร้อยจากนั้นกดปิดข่าวประชาสัมพันธ์

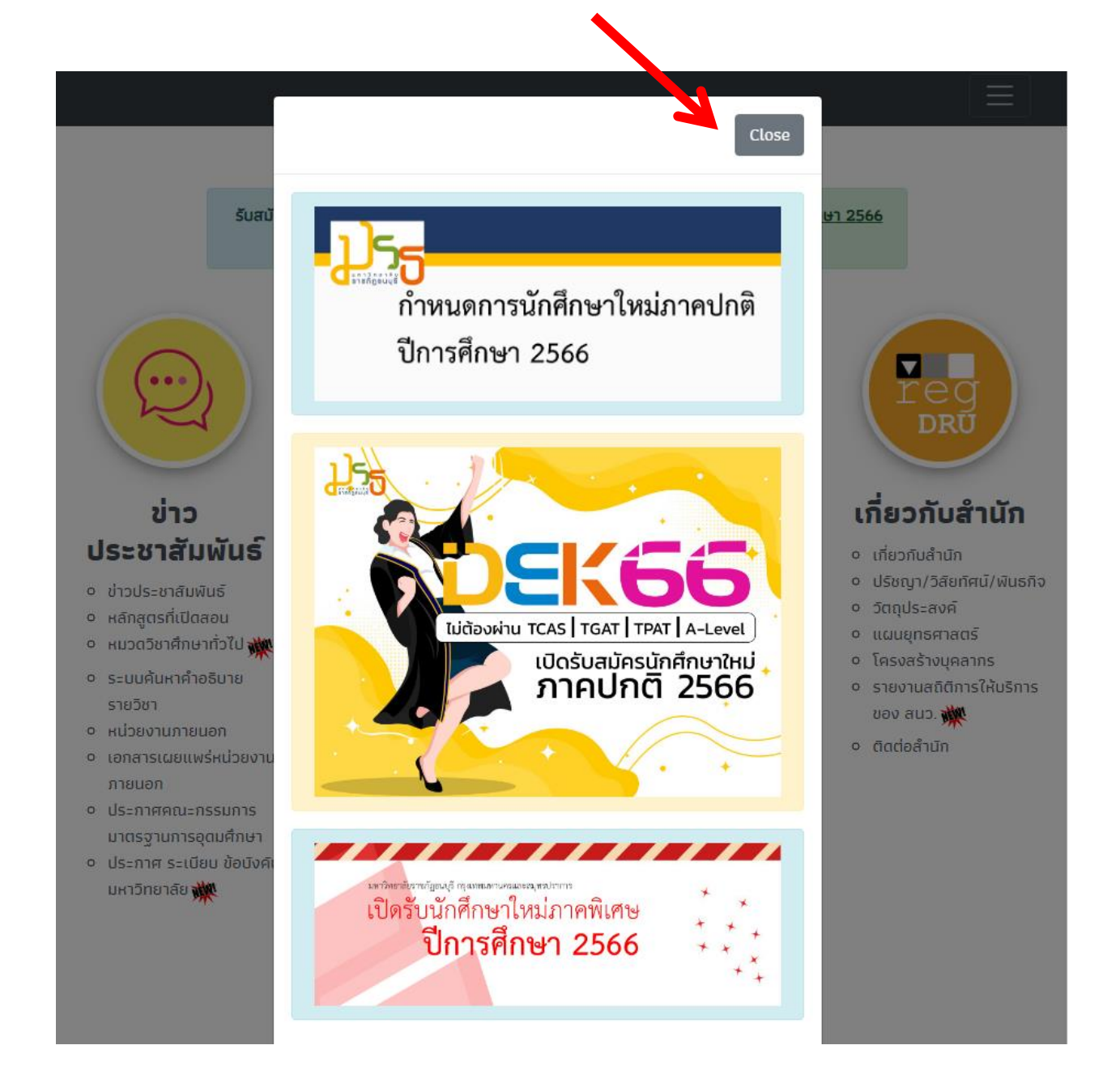

2. นักศึกษากดที่หัวข้อ สมัครเรียน ในส่วนของการรับสมัครนักศึกษาภาคพิเศษ

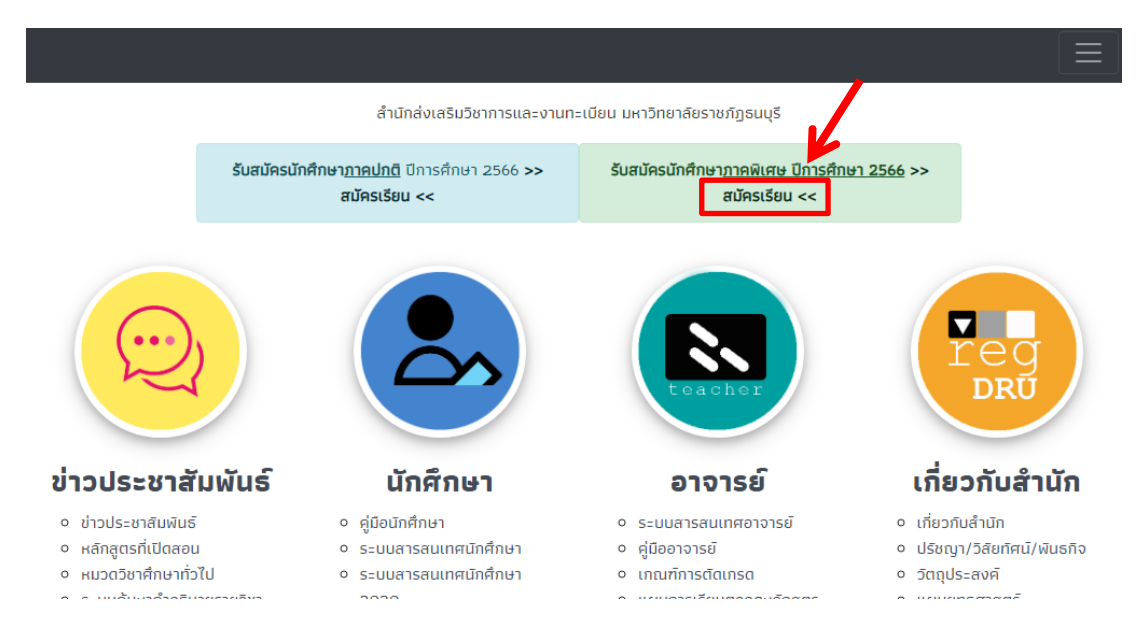

3. กดเลือกหัวข้อ ข้อมูลผู้สมัคร/บัตรผู้สมัคร และกรอกเลขบัตรประชาชนของนักศึกษาที่ทำการสมัครไว้

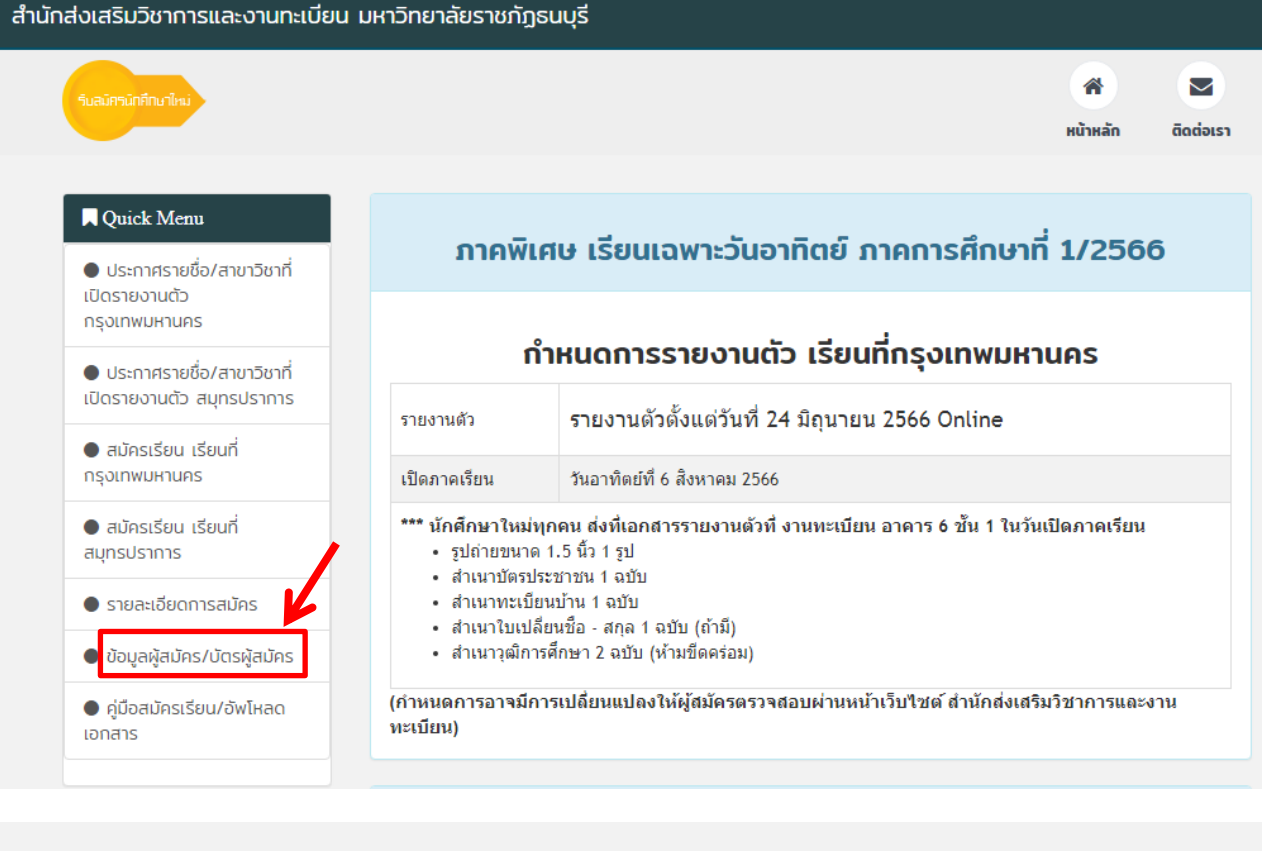

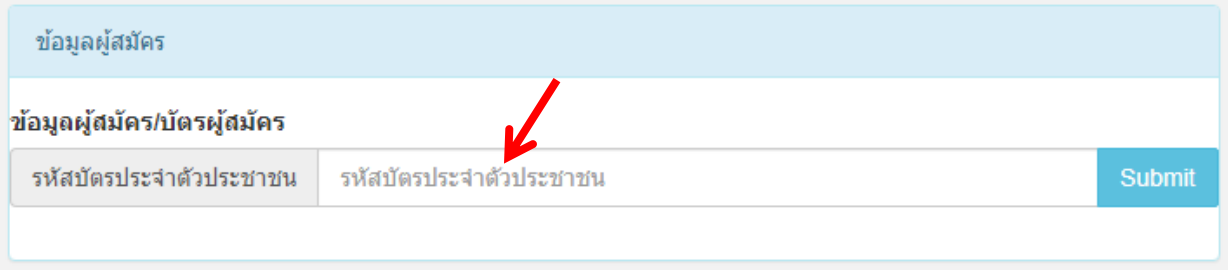

4. นักศึกษาเลือกใน<u>ขั้นตอนที่ 4</u> ลงทะเบียน/ชำระเงิน และกดปุ่มสีน้ำเงิน <u><mark>ลงทะเบียนรายงานตัวครั้งที่ 1</mark></u>

**หมายเหตุ**นักศึกษาต้องด าเนินการในขั้นตอนที่ 2 เอกสารผ่านการตรวจสอบ และขั้นตอนที่ 3 กรอกประวัติ **เรียบร้อยแล้ว**เท่านั้น

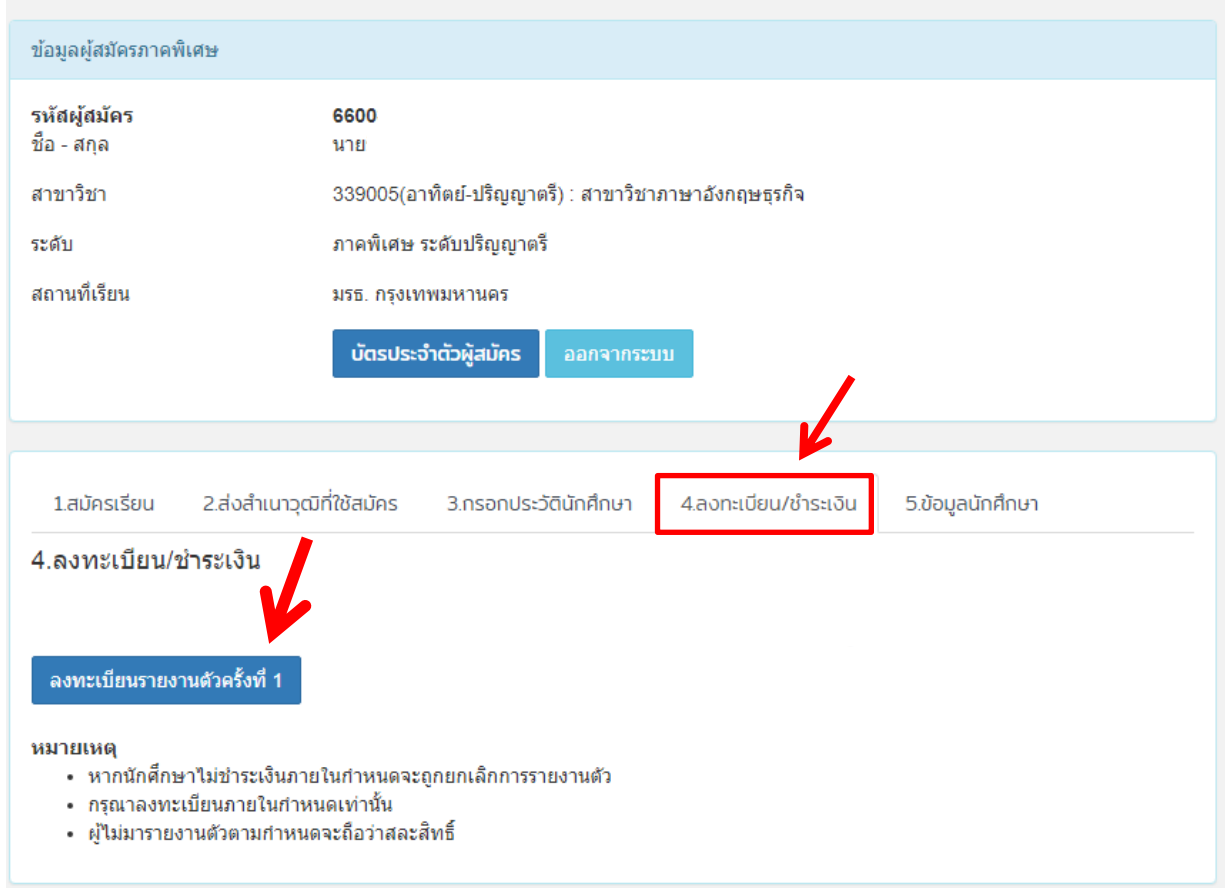

5. นักศึกษากดปุ่มสีฟ้า **รายงานตัวครั้งที่ 1**

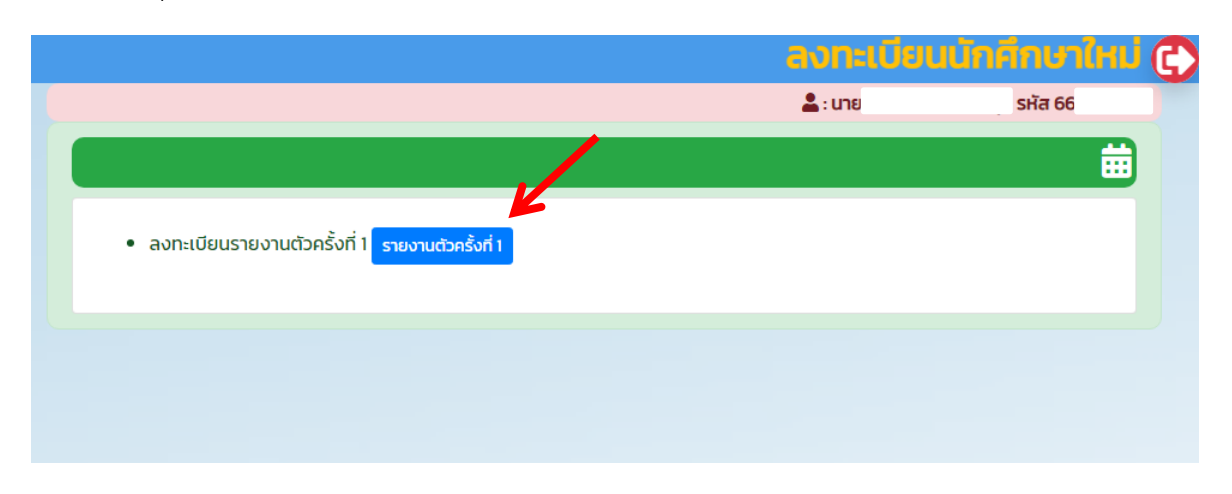

6. นักศึกษาตรวจสอบข้อมูลและสาขาของนักศึกษาให้ถูกต้อง จากนั้นกดปุ่มสีเหลือง **คลิกเลือกทีนี้**เพื่อเลือกวิชา เริ่มต้นในการลงทะเบียน

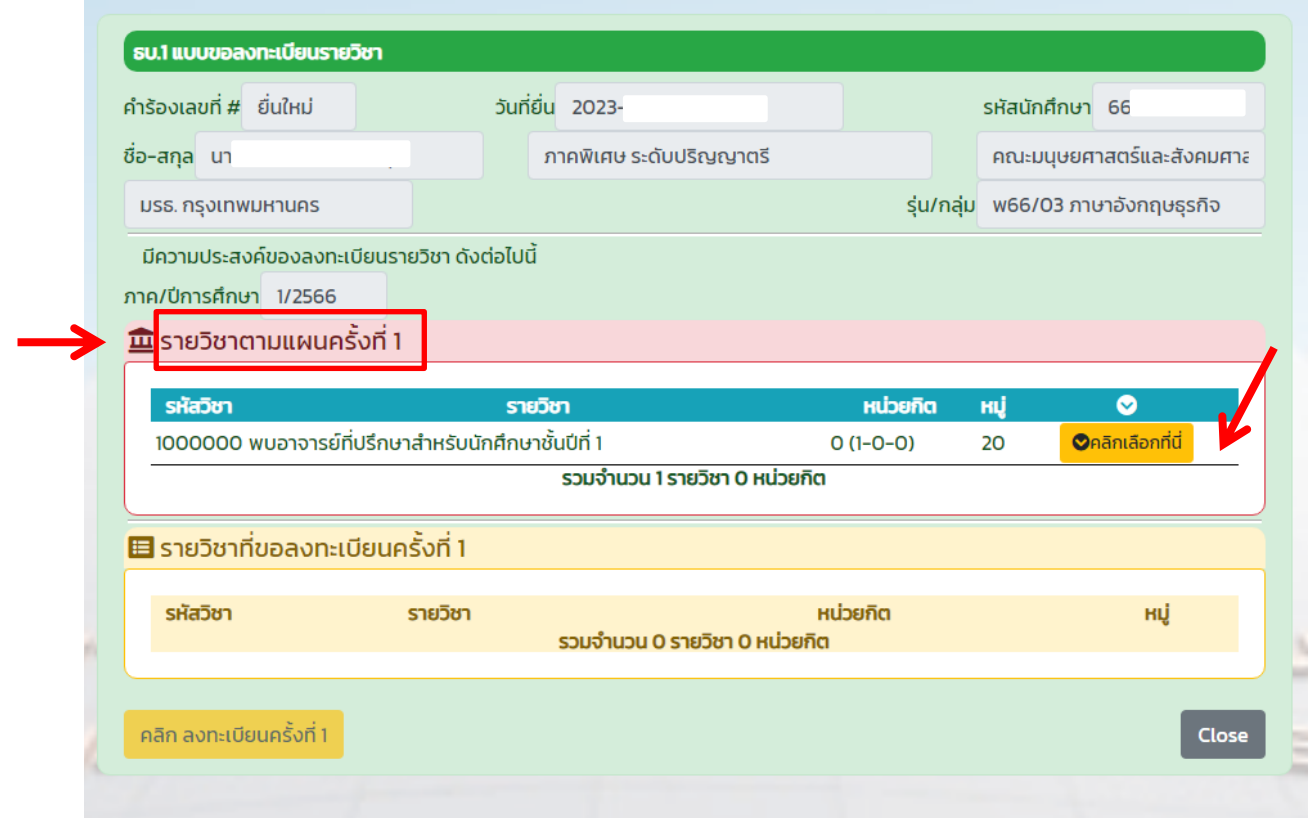

7. รายวิชาเริ่มต้นในการลงทะเบียน จะเข้ามาอยู่ในหัวข้อ รายวิชาที่ขอลงทะเบียนครั้งที่ 1 จากนั้นปุ่ม ี <mark>คลิกลงทะเบียนครั้งที่ 1</mark> ด้านล่างซ้ายจะแสดงขึ้นมา ให้นักศึกษาทำการกดที่ปุ่ม <u>คลิกลงทะเบียนครั้งที่ 1</u> เพื่อยืนยัน การลงทะเบียน

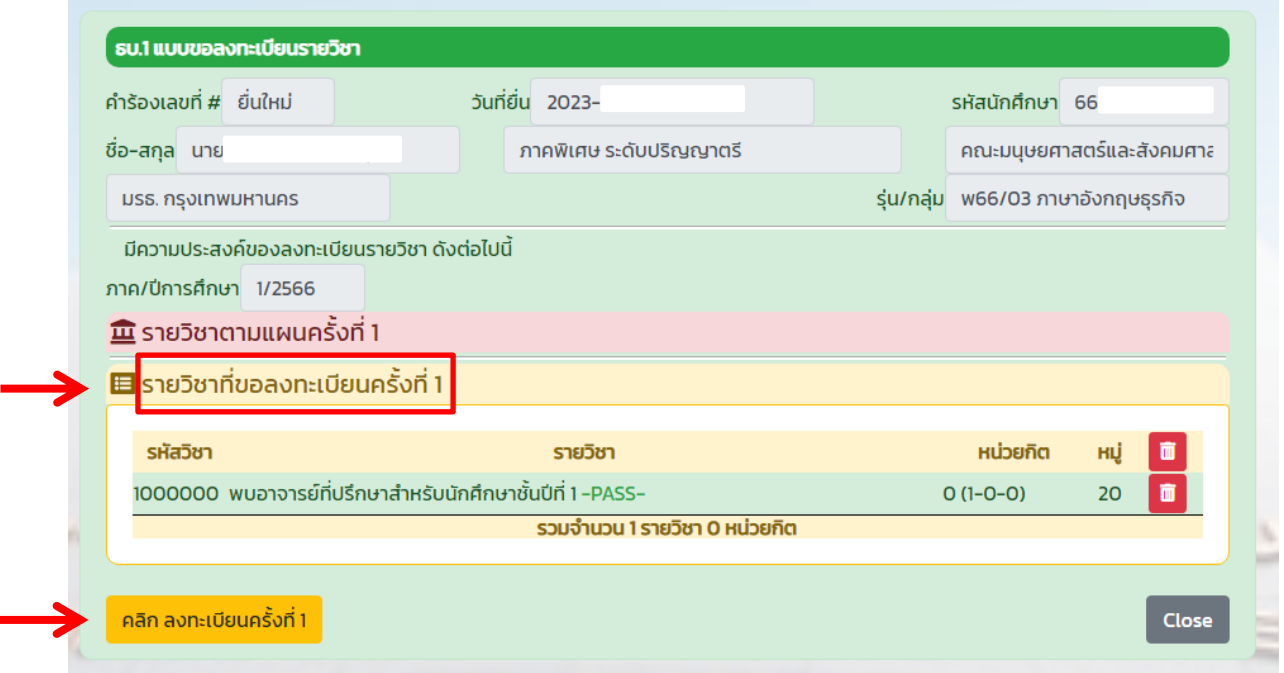

8. ระบบจะกลับมาที่หน้าข้อมูลผู้สมัครของนักศึกษา ให้นักศึกษาเลือกที่ขั้นตอนที่ 4 ลงทะเบียน/ชำระเงิน

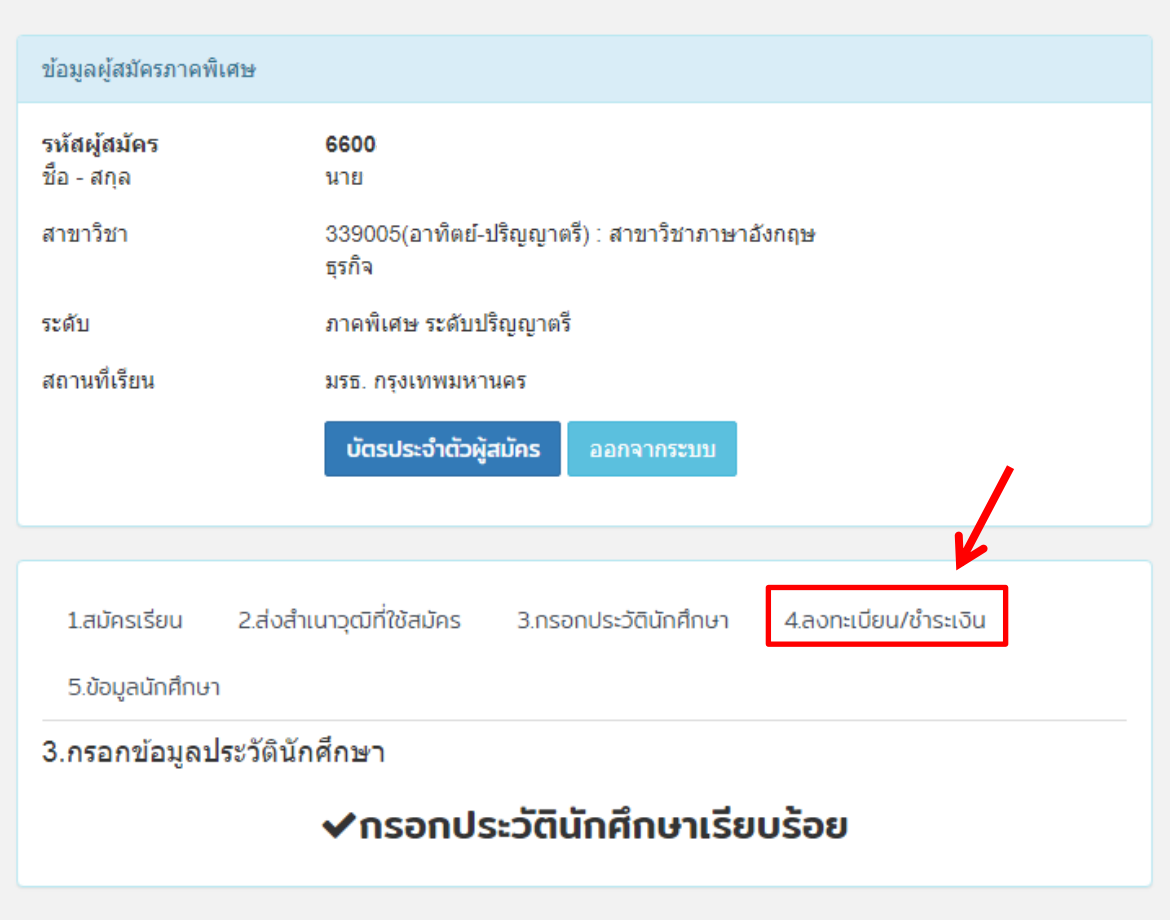

9. ปุ่มลงทะเบียนรายงานตัวครั้งที่ 1 จะเปลี่ยนเป็นปุ่ม <mark>ดาวน์โหลดแบบชำระเงิน ครั้งที่ 1</mark>

**หมายเหตุ** ในการดาวน์โหลดแบบช าระเงิน แนะน าให้นักศึกษาท ารายการผ่านเว็บเบราว์เซอร์เช่น Chrome หรือ Edge เพื่อป้องกันปัญหาในการแสดงผล

ในกรณีที่นักศึกษา<u>ทำรายการผ่านระบบปฏิบัติการ Android</u> ไฟล์ที่ดาว์โหลด<u>อาจจะไม่แสดงผล</u>เนื่องจาก ระบบปฏิบัติการของแต่ละเครื่อง แนะนำทำรายการผ่านคอมพิวเตอร์

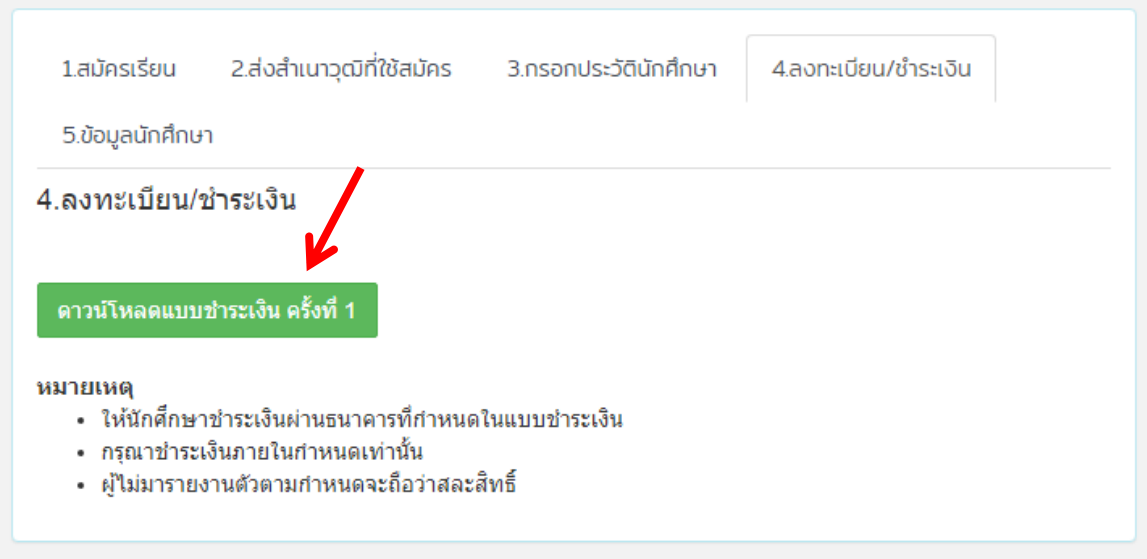

10. ตัวอย่างแบบชำระเงินที่ทำการดาวน์โหลด ให้นักศึกษาตรวจสอบ ชื่อ นามสกุล และสาขาวิชาของนักศึกษาให้ ถูกต้องอีกครั้ง และทำการ<u>ชำระเงินภายในกำหนดที่แจ้งในแบบชำระเงิน</u>

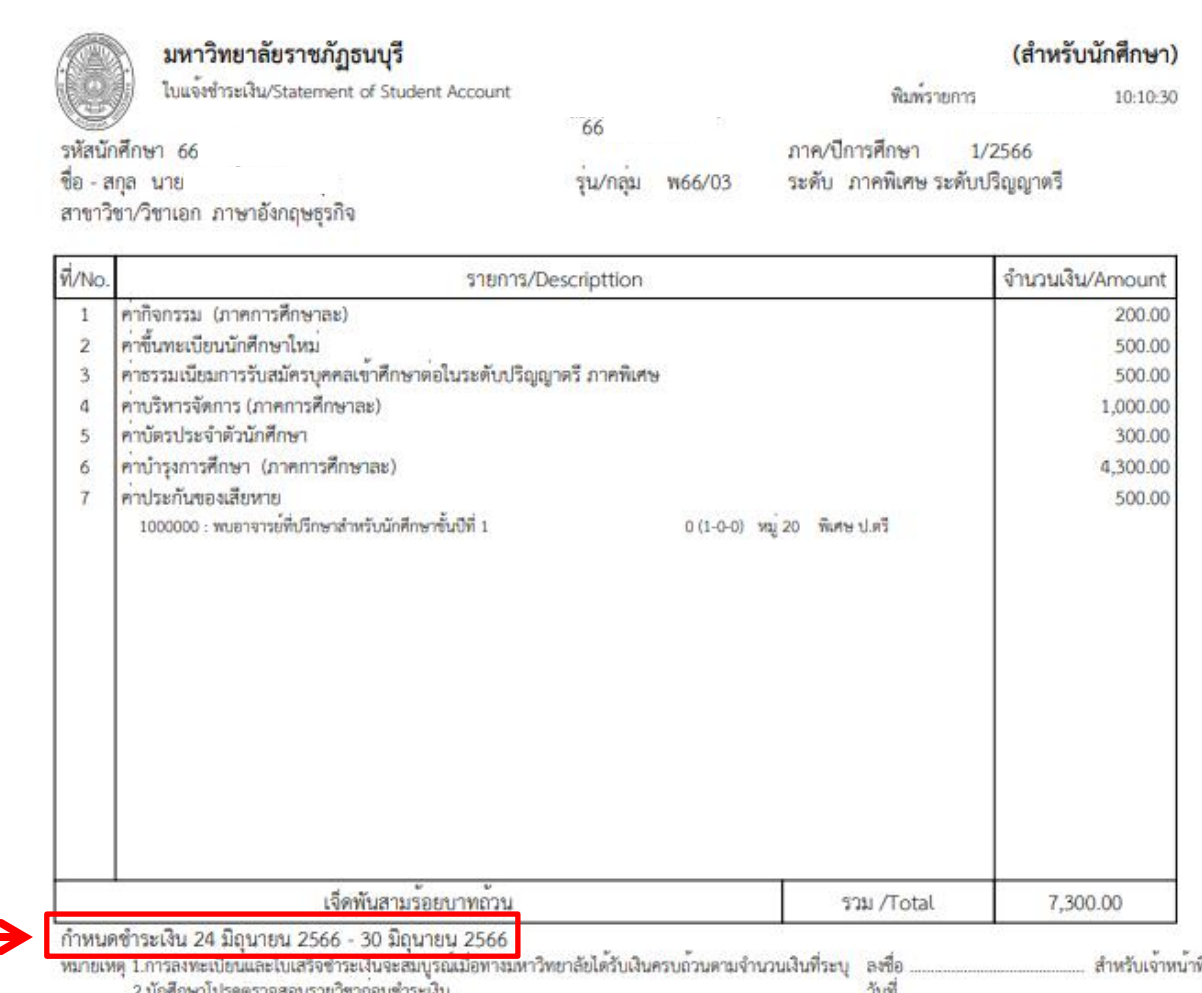

[สำหรับธนาคาร]

## มหาวิทยาลัยราชภัฏธนบุรี

172 ถนนอีสรภาพ แขวงวัดกัลยาณ์ เขตธนบุรี กรุงเทพมหานคร 10600 โทร. 028901801 เลขประจำตัวผู้เสียภาษี 0994000162707

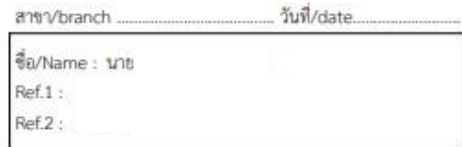

เพื่อนำเข้าบัญชี Bill Payment & Cross Bank Co.,Ltd.

ชำระเงิน ภายในวันที่ 24 มิถุนายน 2566 - 30 มิถุนายน 2566 (เท่านั้น )

□ บมจ. ธนาคารไทยพาณิชย์ เลขที่บัญชี 468-0-40990-3 ชำระผ่านช่องทางดิจิทัลแบงค์กึ้ง/ATM

□ sunansauq silvius nasšudnseūa Biller ID : 099400016270705 △ 9 ● 4 NULO A MIZUIO B MIZUIO B HOOB ICBC B C O (คาธรรมเนียมไม่เกิน 5 บาท/รายการในของทางอิเล็กทรอนิคส์ และไม่เกิน 20 บาท/รายการในของทางสาขา)

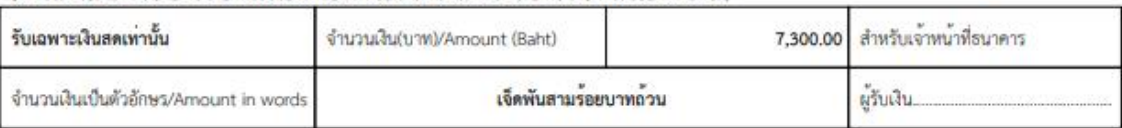

11. นักศึกษาชำระเงินได้ทางเคาเตอร์ธนาคาร หรือ Internet Banking โดยสแกนผ่าน Barcode หรือ QrCode ที่แสดงในแบบชำระเงินได้ โดยนักศึกษาต้องชำระภายในกำหนดที่แจ้งเท่านั้น

ี **หมายเหตุ** เมื่อนักศึกษา<u>ชำระเงินผ่านทุกช่องทางที่ไม่ได้ชำระที่มหาวิทยาลัยโดยตรง</u> จะใช้เวลาในการตัดยอดเงิน โดยประมาณ 1 - 3 วันทำการ

ไส้าหรับธนาคารไ

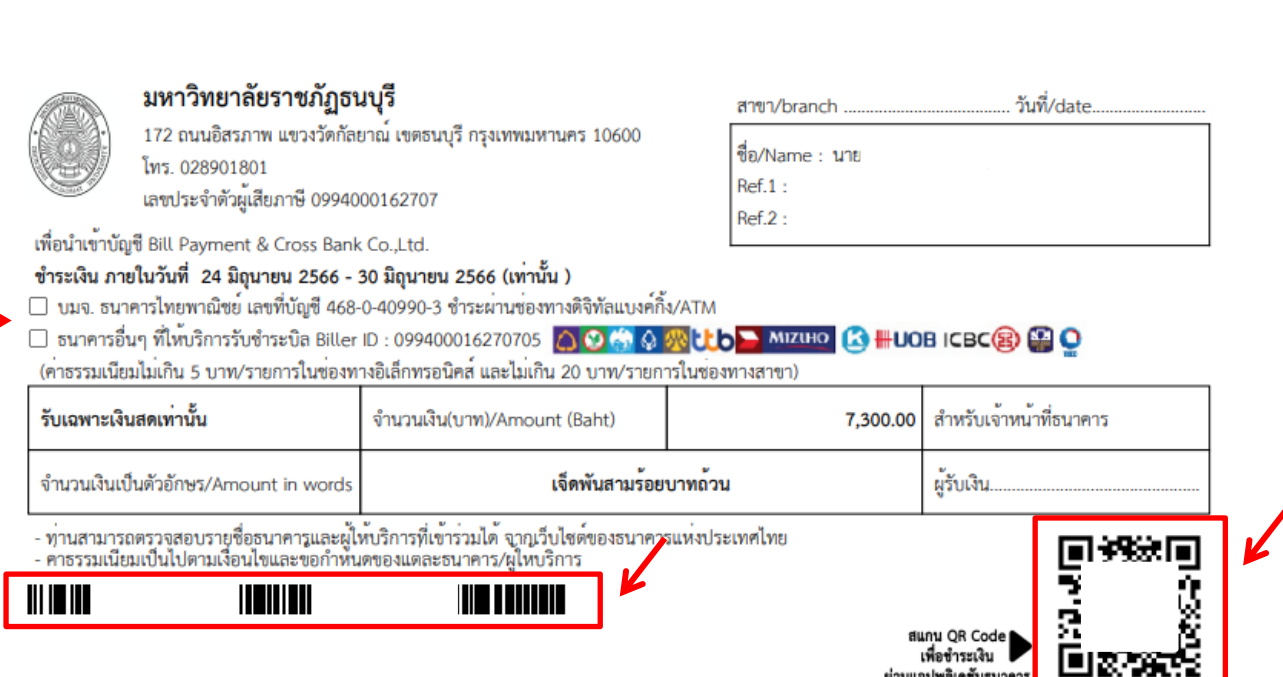

12. ระบบรับสมัคร ในขั้นตอนที่ 5 ข้อมูลนักศึกษา จะแสดงรหัสนักศึกษา และรุ่น/กลุ่มของนักศึกษา ขอให้ ้นักศึกษาบันทึก หรือ จดจำไว้ เพราะต้องใช้ในการติดต่อกับมหาวิทยาลัยตลอดจนจบการศึกษา และแจ้งเอกสาร ้ที่ต้องใช้ในการรายงานตัว ซึ่งนักศึกษาสามารถนำมายื่นในวันเปิดเรียนได้ที่ สำนักส่งเสริมวิชาการและงานทะเบียน <u>กรุงเทพฯ</u> อาคาร 6 ชั้น 1 <u>สมุทรปราการ</u> อาคาร อำนวยการ ชั้น 2

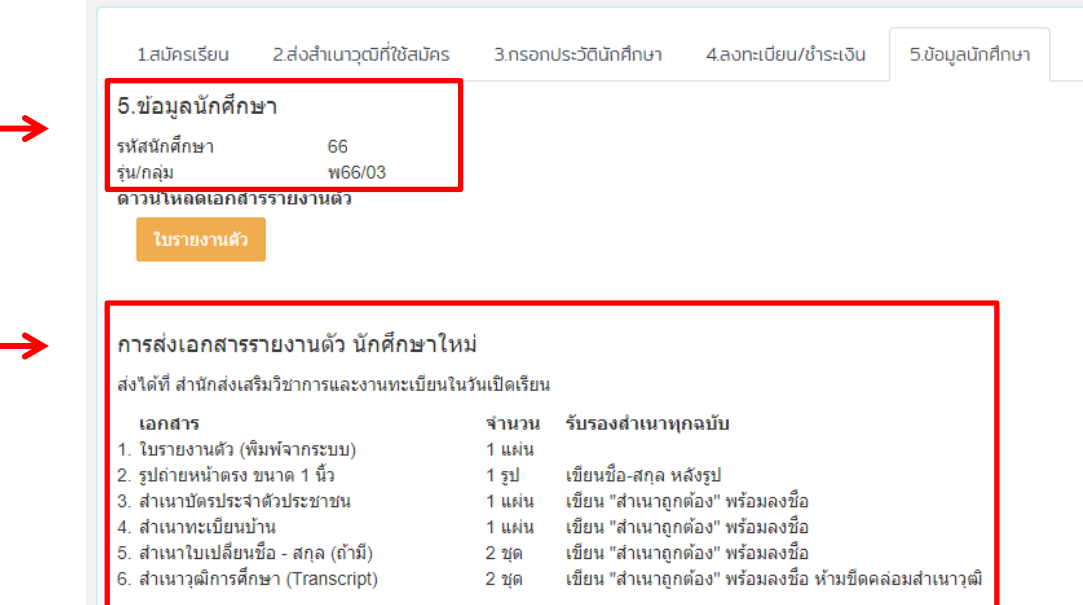